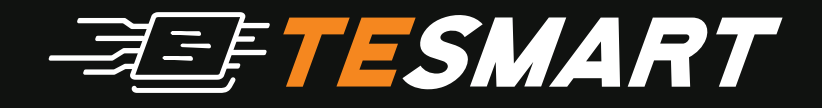

# SUPPORT MANUAL

TESmart 8-Port HDMI KVM Switch - Autoscan, Rackmount, Ethernet, USB Hub, 4K 30hz **HKS0801A20**

## INTRODUCTION

This 8x1 HDMI KVM switch provides you with great flexibility in integrating cross-platform computer equipment easily.

It makes you available to switch easily and reliably between any HDMI computers using one HDMI compliant display.

The 8x1 HDMI KVM switch supports USB 2.0 hub and USB 2.0 keyboard /mouse. By using USB 2.0 hub ports on the KVM, you even can attach USB drive, printer, barcode scanner or other USB devices to the KVM.

Switching can be controlled through variable methods, such as the front panel source selector buttons, RS232 commands, IP commands, IR signals and hot keys on keyboard.

With EDID emulators in every input ports, keep PCs always have correct display information, prevent display settings changed while switching input ports.

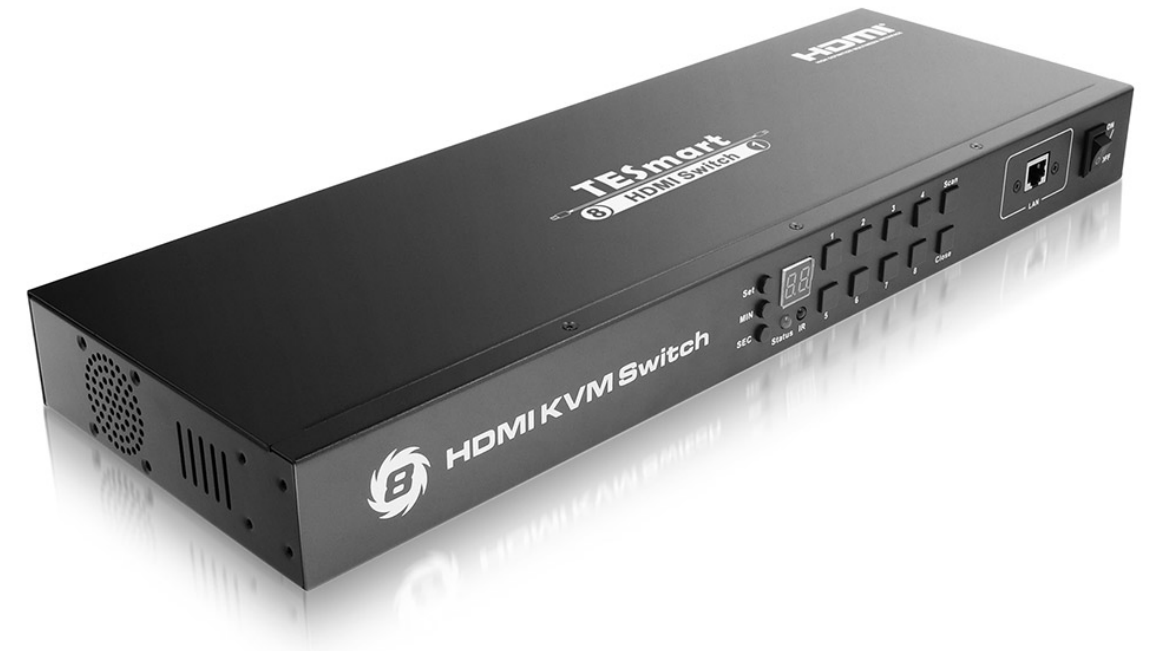

### FEATURES

- Using one USB console controls 8 HDMI computers.
- Support UNIX, Windows, Debian, Ubuntu, Fedora, MAC OSX, Raspbian, Ubuntu for Raspberry Pi and other Linux based systems.
- With EDID emulators in every input ports, keep PCs always have the correct display information.
- Supports hot plug, connect or disconnect devices to the KVM switch in any time and without turning off the devices.
- Supports auto switching to monitor computers in a specified time interval.
- Supports front panel buttons, IR signals, keyboard hot keys, RS232 serial commands or IP commands to control the KVM switch.
- Available to use keyboard without any delay after switching the input sources.
- Supports resolutions up to 3840x2160 @30Hz.
- With extra standard USB 2.0 hub port, it is possible to connect barcode scanners, USB hard drives or other USB devices to the KVM easily as if you have plugged these devices directly yo the computer.
- Supports DVI-D single link sources and displays with the use of HDMI-to-DIV adapters.

## PACKING LIST

- 1 x 8x1 HDMI KVM Switch
- 1 x DC 12V 2A Power Adapter
- 1 x IR Remote Control
- 1 x IR Receiver Cable
- 1 x 3 Pins Connector (For RS232)
- 2 x Rack-ears
- 4 x 5' KVM Cables
- 1 x User manual

## PANEL DESCRIPTION

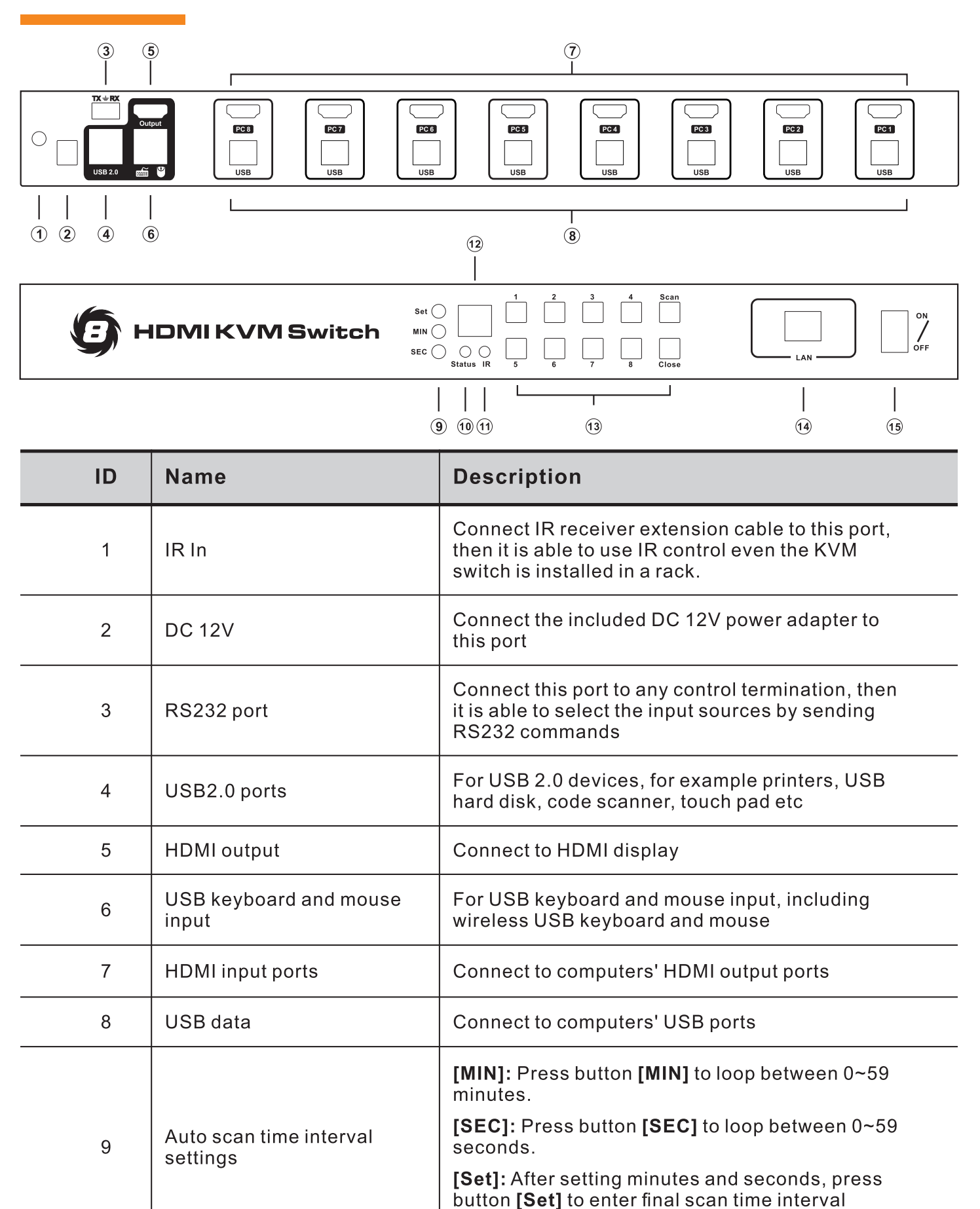

setting

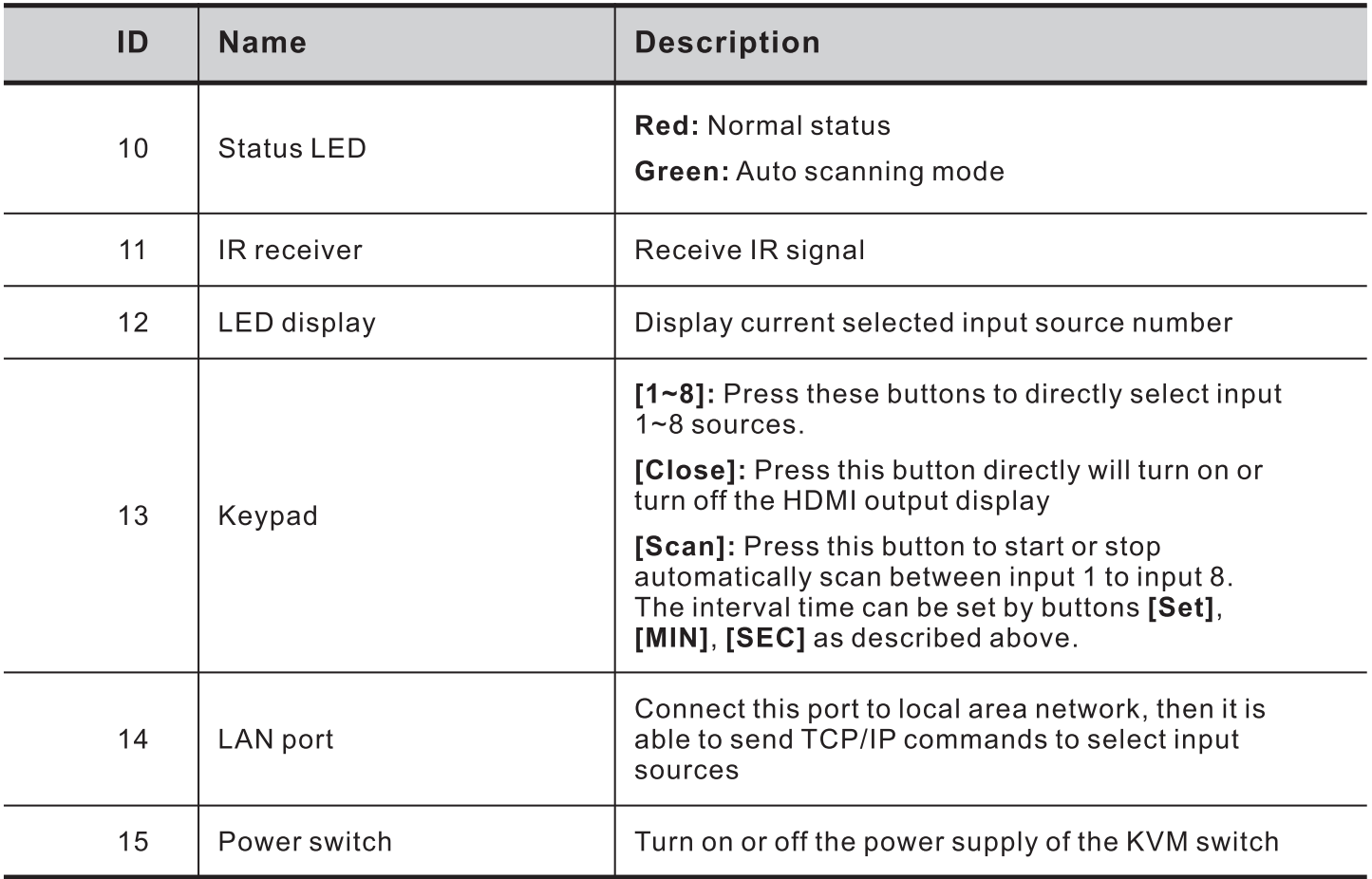

### CONNECTION DIAGRAM

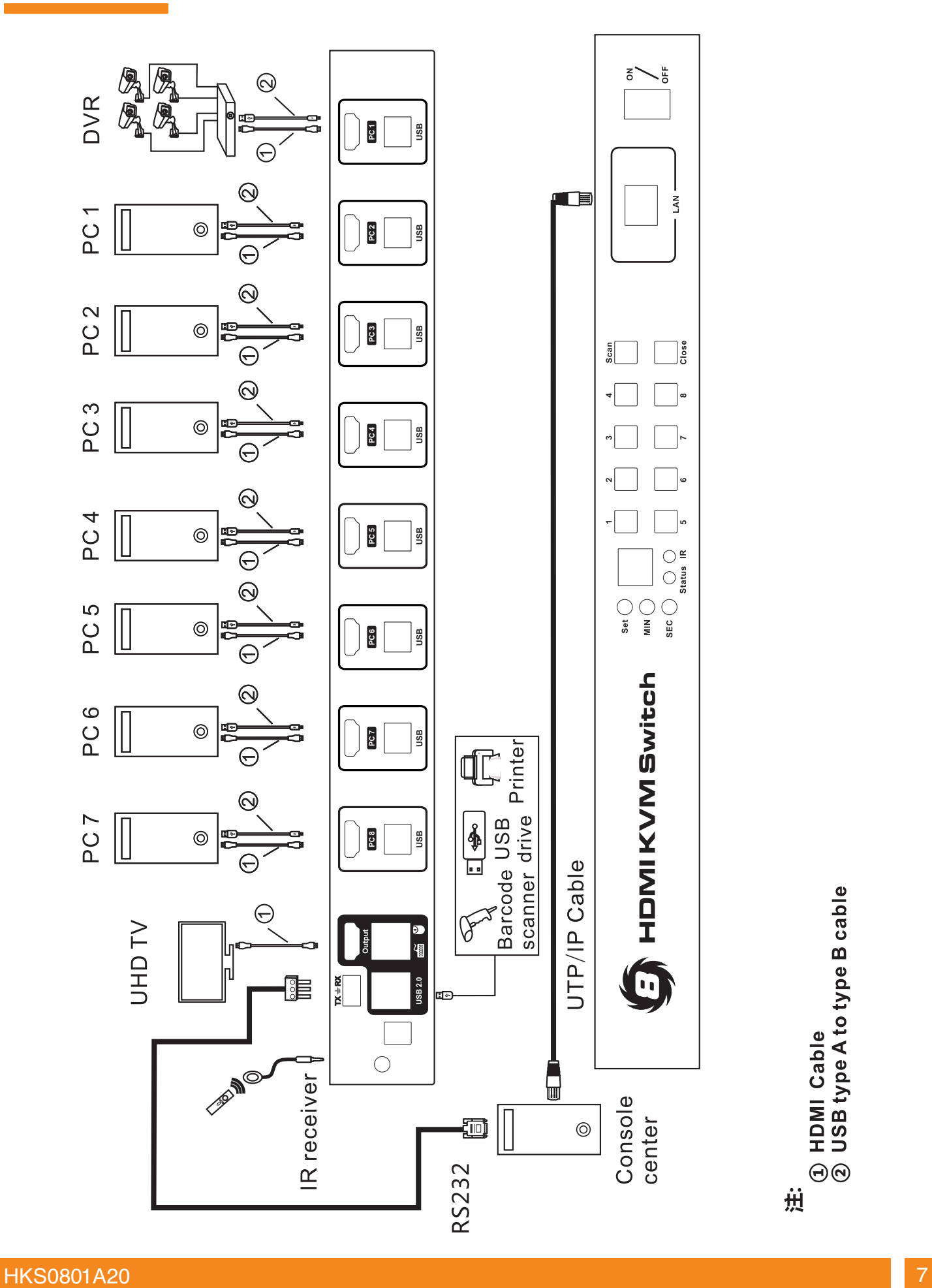

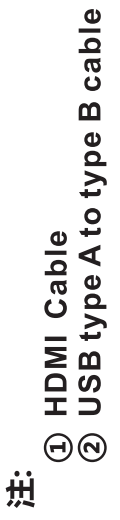

## SPECIFICATION

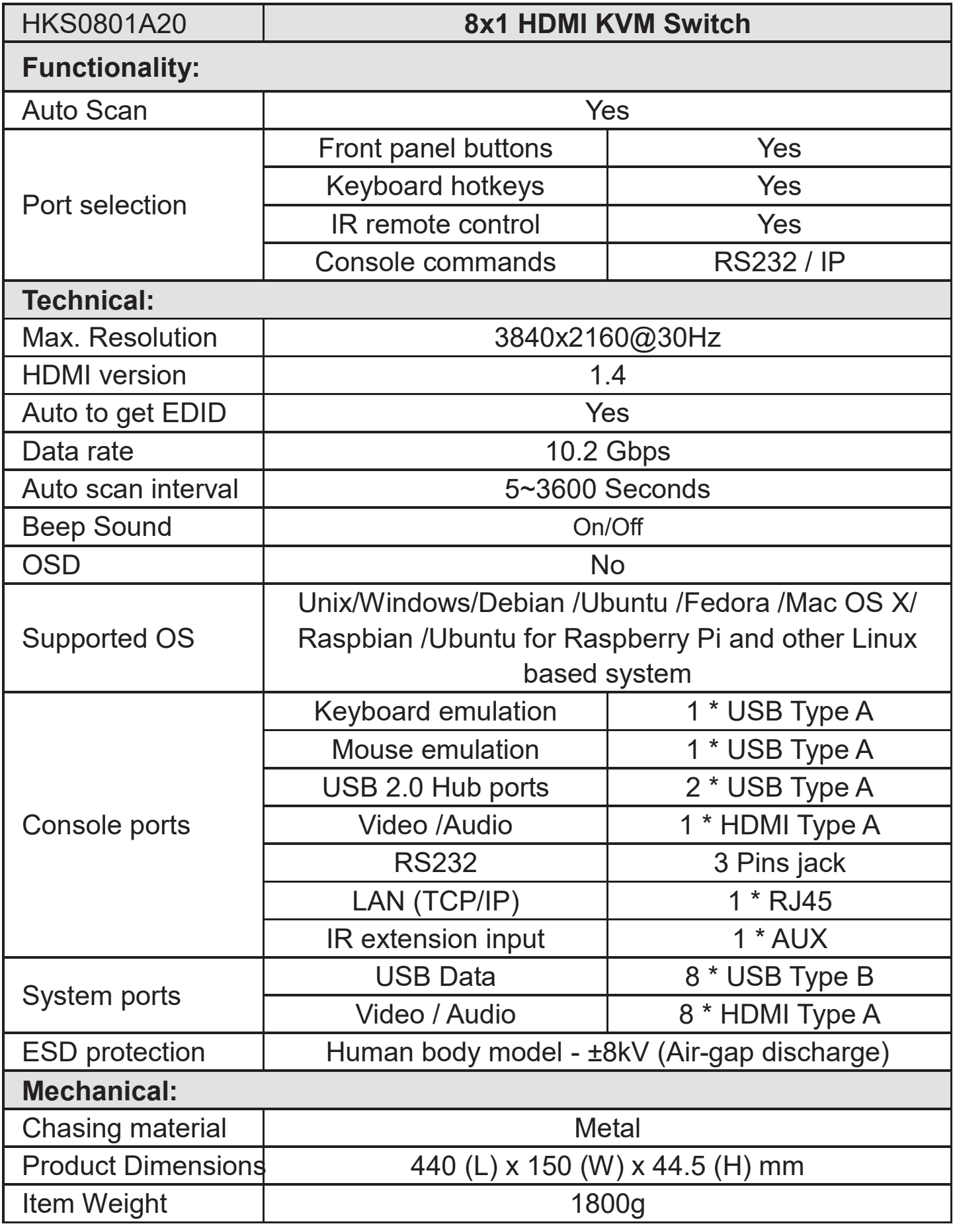

# BASIC OPERATIONS

#### **1- Port selection**

#### **Use front panel keypad**

Directly press button [1]-[8] to select input ports 1-8.

#### **Use IR remote control**

Press [1/A], [2/B]-[8/H] directly to select input ports 1-8.

#### **Use keyboard hot keys**

 Press keyboard [Scroll Lock] key 2 times then press [1]-[8] within 2 seconds to directly select input ports 1-8.

 Press keyboard [Scroll Lock] key 2 times then press [Page Up- ]/[Page Down] to select previous or next port.

#### **2- Turn on/off auto input detection and switch**

Press button [M] on the remote control to turn on/off the auto input detection.

#### **Auto input detection and switch mode on:**

 When plugging a new HDMI input source to the KVM switch or powering on the HDMI input source, the KVM switch will automatically select the input port that is connected to this input source.

 When unplugging or powering off the HDMI input source, the KVM switch will switch to the input port which was plugged or powered last on the HDMI input source.

#### **Auto input detection and switch mode off:**

 When plugging in a new HDMI input source to the KVM switch or powering on the HDMI input source, the KVM switch would not do anything, also when unplugging or powering off the HDMI input source.

# BASIC OPERATIONS

#### **3- Mute/Unmute buzzer**

#### **IR remote control**

Press button  $[\blacksquare]$  on the remote control to mute or unmute the buzzer.

#### **Keyboard hot keys**

 Press the keyboard [Scroll Lock] key 2 times then press [F11] to mute or unmute the buzzer.

#### **4- Turn on/off the auto scan mode**

#### **Front panel key pad**

 Press [Scan] button to start auto scanning, then the KVM will automatically loop among all the powered on input sources with a specified time interval, press [Scan] again to stop scanning.

#### **IR remote control**

 Press [P] button to start auto scanning, then the KVM will automatically loop among all the powered on input sources with a specified time interval, press [P] again to stop scanning.

#### **Keyboard hot keys**

 Press keyboard [Scroll Lock] key 2 times then press [Space] key within 2 seconds to start auto scanning, the KVM will automatically loop among all the powered on input sources with a specified time interval, press [Esc] key to stop scanning.

#### **5- Setup time interval of auto scan mode**

 Press front panel button [MIN] to loop between 0-59 minutes. Press front panel button [SEC] to loop between 0-59 seconds.

 After setting the minutes and seconds, press the button [Set] to enter the final scan time interval setting.

## BASIC OPERATIONS

#### **6- The use of the mouse gesture switching**

 Press the keyboard [Scroll Lock] key 2 times then press [F12] key within 2 seconds to turn on or turn off the mouse gesture switching.

 When the mouse gesture switching mode is on, move the mouse pointer to hit left ot right bound of the screen within 1 second, the KVM will switch to previous or next input source.

## USE OF RS232 AND LAN PORT

The RS232 and LAN ports are used for selecting input source only, could not transfer keyboard and mouse data or even the video and audio, this is a redundant design for some special application when you want to switch the input sources by a termination control devices. Normally you could switch the input source by front panel keypad, IR remote control or keyboard hot keys.

#### **For the software application packages or the API document for the RS232 and LAN port please contact with our sales. (Only for windows system)**

#### **Connect RS232 port**

Follow below diagram to connect the standard 9 pin RS232 port to the 3 pins connector which is included in package, then plug the connector to the KVM "TX-RX" port.

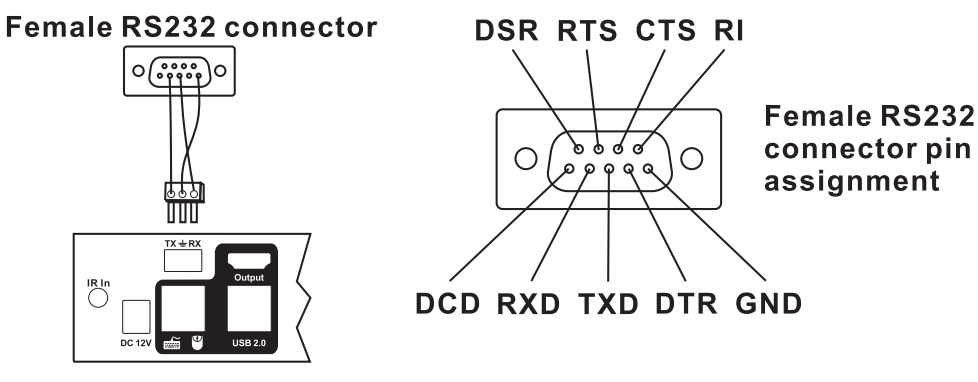

#### **Connect LAN port**

Follow below diagram to connect the LAN port to local area network router or directly to PC with Cat5e/6 UTP cable.

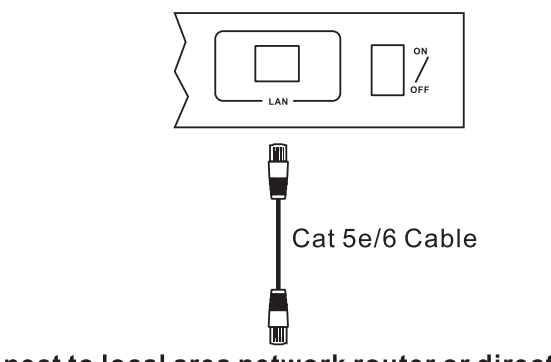

Connect to local area network router or directly to PC

# KEYBOARD HOT KEYS

1- Hit SCROLL LOCK twice within 2 seconds, the buzzer will beep twice. 2- After step 1 enter the following Hot Key command within 3 seconds. The KVM will execute the corresponsing command.

Known issue: Apple Keyboard is not supported yet.

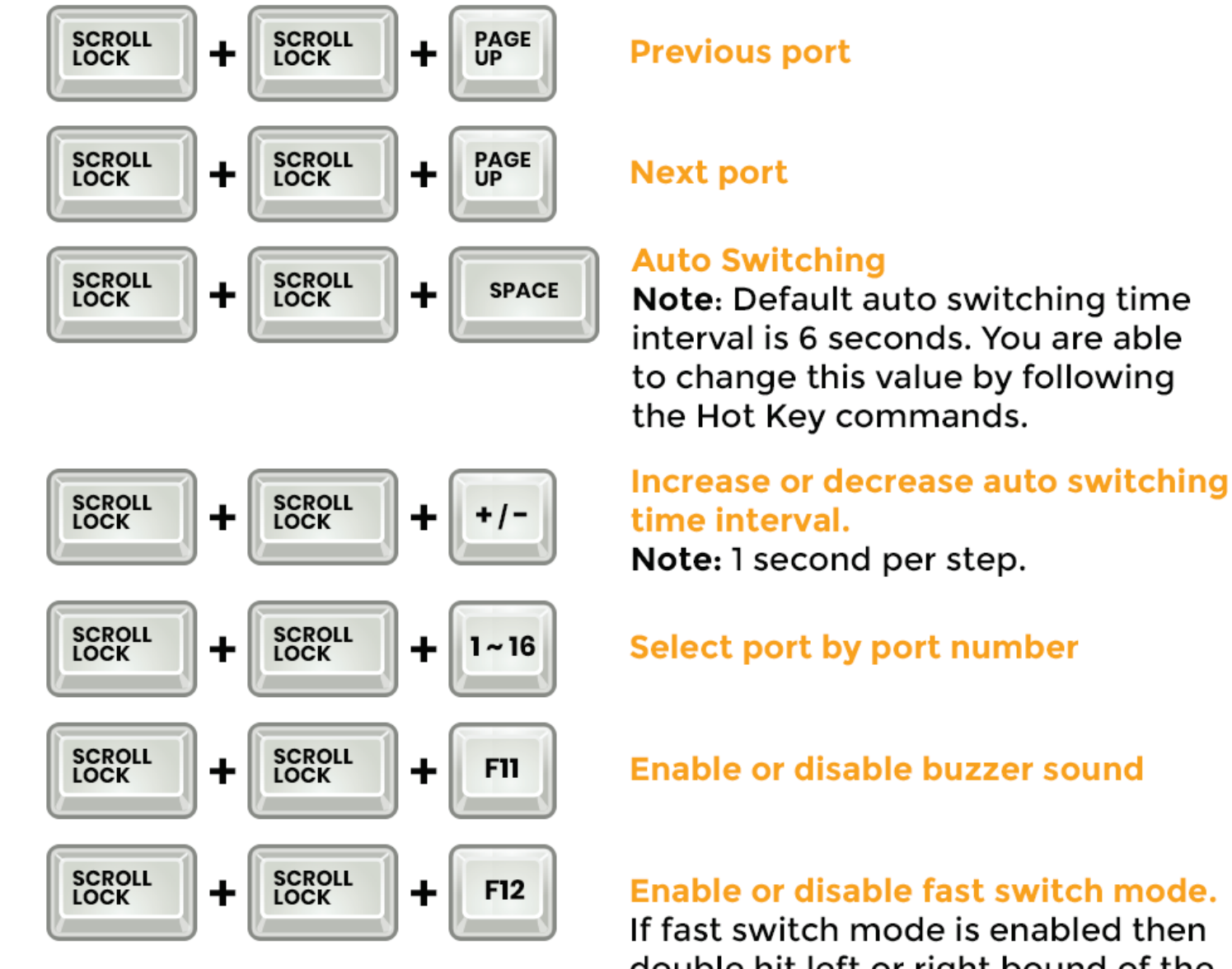

If fast switch mode is enabled then double hit left or right bound of the screen with mouse pointer in 1 second. KVM will switch to previous or next PC.

# CONTACT

Thank you for purchasing the TESmart 4-Port KVM HDMI Video Switch.

We are here to help you!

Do you need assistance setting up your product?

Please make sure you visit:

- https://buytesmart.com for more details and product information
- https://buytesmart.com/apps/help-center for support knowledge base and Frequently Asked Questions.

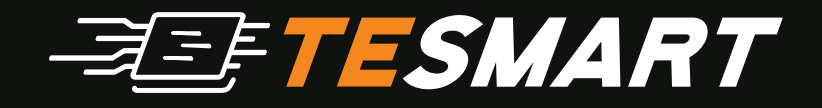

#### **BuyTESmart**

https://buytesmart.com contact@buytesmart.com

**© 2019 BuyTESmart**